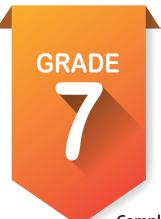

## Pre-ICAP Development Checklist

Here are the activities you need to complete in seventh grade to ensure that you are on track to completing your Individual Career Academic Plan.

| Complete the following activities throughout the academic year:           |  |  |
|---------------------------------------------------------------------------|--|--|
| Create or update your account on OKCareerGuide 🍿 🔅 Account Settings       |  |  |
| Take the <b>Skills Confidence Assessment</b> . 👚 🤡                        |  |  |
| Explore Occupations Suggested by Assessment Results. 💡                    |  |  |
| Update your <b>Options After High School</b> .                            |  |  |
| Review the ICAP Oklahoma cards.                                           |  |  |
| Review My Favorites. 🜟                                                    |  |  |
| Take a learning-style assessment.                                         |  |  |
| Set goals.                                                                |  |  |
| Start My Ed Plans.                                                        |  |  |
| Invite your parents or guardians to create an account. 🌣 Account Settings |  |  |
| Update your grade level at the end of school year. 🏚 Account Settings     |  |  |

## How to create an OKCareerGuide.org account

- 1. Go to Oklahoma Career Guide at www.okcareerguide.org.
- 2. Select **Create an Account**. In the dropdown menu select MS or HS student and click Next Step »
- 3. Type the first three letters of your site, center or organization. Typically, this will be the first few letters of your school name. For example, type "Cen" to get a list of options that begin with those letters. From that list, you may locate and select "Central HS."

| 4. During step 3, you will create a user name and password. Write them here for future refer | ence: |
|----------------------------------------------------------------------------------------------|-------|
| Username:                                                                                    |       |
| Password:                                                                                    |       |

| Password:                                    |        |
|----------------------------------------------|--------|
| 5. Click Sign Me Up to complete the process. |        |
|                                              |        |
|                                              |        |
| NAME                                         | SCHOOL |

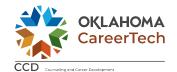